#### **Declaration of conformity for the European Community**

Hereby Atlinks declares that the Alcatel IP30 product is in compliance with the essential requirements and Directive 2014/53/EU

 $\epsilon$ 

The CE logo printed on the products indicates the conformity with all essential requirements and applicable directives.

You can download the declaration of conformity from the following address: **www.alcatel-business.com**.

#### **Environment**

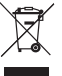

This symbol means that your inoperative electronic appliance must be collected separately and not mixed with the household waste. The European Union has implemented a specific collection and

recycling system for which producers' are responsible.

This appliance has been designed and manufactured with high quality materials and components that can be recycled and reused.

Electrical and electronic appliances are liable to contain parts that are necessary in order for the system to work properly but which can become a health and environmental hazard if they are not handled or disposed of in the proper way. Consequently, please do not throw out your inoperative appliance with the household waste. If you are the owner of the appliance, you must deposit it at the appropriate local collection point or leave it with the vendor when buying a new appliance.

(a)- If you are a professional user, please follow your supplier's instructions.

(b)- If the appliance is rented to you or left in your care, please contact your service provider.

#### **Please help us protect the environment in which we live!**

#### **Notice of copyright and trademarks**

Copyright © 2017 ATLINKS. All rights reserved. ATLINKS reserves the right to change the technical specifications of its products without prior notice, so as to make technical improvements or respect new regulations. Alcatel and Temporis are registered trademarks. Alcatel is a trademark of Nokia, used under license by ATLINKS.

# **Alcatel**

Call

M

ا ہ

 $\mathfrak{so}$ 

 $\mathfrak{c}_2$ 

 $\Omega$ Ŋ. ăН Ø

K.

₩

 $H^{(1)}$ 

Inte

hea

Inte

Line unregistered

Mute activated

Call in

# Alcatel IP30 QUICK START GUIDE

Speed dial keys 17 to 32 currently

active

Call out

Missed calls

 $\sqrt{ }$ 

 $\overline{\bm{x}}$ 

Π

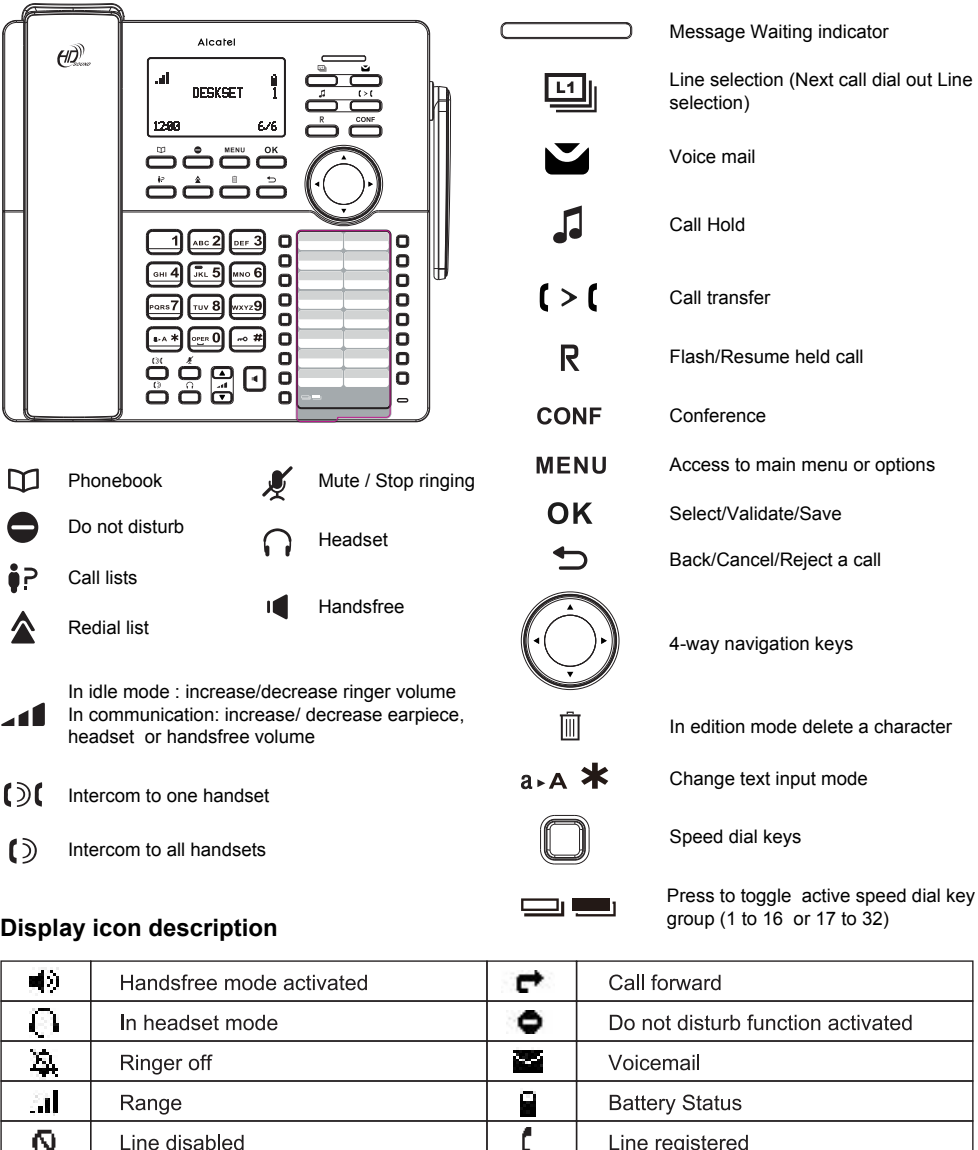

Model : IP30 A/W No.: 10001751 Rev.0 (EN) Printed in China

# **Registration on an Alcatel IP DECT base**

- 1. Base : make a long press on  $\mathbb{R}$  key.
- 2. Deskset: press **MENU** > **User settings** > **Registration**.
- 3. Select **This Deskset**.
- 4. Perform the steps displayed on screen.

#### **Language setting**

- Press **MENU** > **User settings** > **Language**.
- Select the desired language and press  $\sum_{n=1}^{\infty}$ .

#### **Making a call**

- **Pre-dialling:** enter the phone number and lift the handset. •
- **Direct dialling:** lift the handset and enter the phone number. •
- **Handsfree:** enter phone number and press **of** or vice versa. •
- **Headset:** connect headset, enter phone number and press  $\bigcap$  or viceversa. •

**Note:** to release a call, press **o** (or press **io a**, , or replace the handset, depending on the type of call)

# **Accepting a call**

- **With the handset :** lift the handset.
- With a headset : press  $\bigcap$ .
- With the handsfree : press i

**Note:** to reject a call, press ← key. To accept a waiting call, press ← key.

# **Putting a call on hold**

• Press  $\Box$  key. To retrieve the call press  $\Box$  key.

**Note:** with more than one active call, you can use navigation key to toggle on-screen call and use the corresponding key to hold or resume.

# **3-party conference**

- 1. Once in line with 1st caller, press **CONF** key, 1st caller is put on hold.
- . Select **A new party** or **A handset party**, dial phone number and press  $\stackrel{\text{ok}}{\longrightarrow}$ .
- 3. After 2nd call is established, press CONF to set up the conference.

**Note:** if you already have two active calls, you can create a conference with your two counterparts by pressing CONF and  $\stackrel{\circ}{\leftarrow}$ .

# **Call transfer**

#### **Attended transfer :**

1. During the active conversation press  $\mathbf{R} > \mathbf{R}$  key, the call is put on hold.

2. Select **A new party (Announced)** or **A handset party** , dial the second telephone number and press  $\mathbf{a}$ .

3. When the call is answered press  $\Box$  to complete the operation.

**Note:** if you already have two active calls, you can transfer the call to your two counterparts by pressing  $\Box$  and  $\stackrel{\circ}{\leftarrow}$ .

#### **Blind transfer :**

- 1. During the active conversation press  $\mathbb{R} \geq \mathbb{R}$  key, the call is put on hold.
- 2. Select **A new party (blind)**, enter second telephone number and  $\sum_{n=1}^{\infty}$ . Call is automatically transferred.

#### **Redial**

1. Press  $\triangle$  > **Review**. Select the desired call and lift the handset or press  $\blacksquare$  or  $\bigcap$ .

# **Call list**

- 1. Press  $\mathbf{R}$   $\mathbf{P}$ .
- 2. Select **Missed Calls, Received calls** or **Dialed calls**.
- 3. Scroll through the list using the navigation keys.
- 4. To dial an entry, lift the handset, or press  $\mathbf{I}$  or  $\mathbf{\Omega}$ .

#### **Phonebook**

#### **Access phonebook :**

- 1. Press  $\prod$  Select Local or other phonebook with  $\sum_{n=1}^{\infty}$  Choose **Review** or **Search**.
- 2. Scroll with navigation keys. To dial an entry lift the handset, or press  $\mathbf{1}$  or  $\mathbf{1}$ .

#### **Add a new entry :**

- 1. Press  $\prod$  Select **Local** or **Base Directory** with  $\stackrel{\infty}{\longrightarrow}$  Then choose **Add new**.
- 2. Enter name and number, then ringtone and line if you wish, and press  $e^{0k}$  to save.

# **Call forward**

- 1. Press **MENU** > **Features** > **Call Forwarding**.
- 2. Select line, type of forward, status (on/off), then enter the destination number and  $\sum_{n=1}^{\infty}$ .

# **Do not Disturb**

- 1. Press  $\bigcirc$  key.
- 2. Select the line. Select status and validate with  $\sum_{n=1}^{\infty}$ .

# **Voice mail**

#### 1. Press  $\sum$

2. Select the line and press  $\sum_{n=1}^{\infty}$ . A call will be sent to the line's voice mail.

**Note:** when in this menu, an envelope icon will be shown at the top of the screen if there are pending messages for the highlighted line.

# **Speed dial keys**

#### **Configuring Speed dial keys :**

- 1. Press on any non-configured speed dial key or go to **MENU** > **Speed dial**.
- 2. Scroll through the key list with navigation keys. To edit a key press **MENU**.
- 3. Enter name, number and line to dial out, and save with  $\sum_{n=1}^{\infty}$ .

#### **Using Speed dial keys :**

1. To dial keys 1 to 16, press on the key. Then you can also lift the handset or press  $\bigcap$ .

2. To dial keys 17 to 32, first press  $\Box$   $\Box$  An  $\Box$  will show at the top of the display. Then press desired key.

# **IP DECT base web interface**

1. Check phone IP address pressing **MENU** > **Status** > **Network**.

2. Open a web browser on your computer. Enter http:// and the IP address in the address bar and validate. Default login and password are « user/user » for users and « admin/admin » for administrator

3. Check administrator guide for more details.